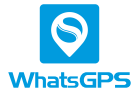

## **Terminale di posizionamento GPS**

#### Modello: **Finder XL**

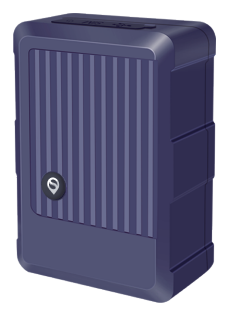

# Manuale

#### **1. Caratteristiche del prodotto**

rete 4G comunicazione

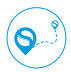

Tempo reale

Monitoraggio

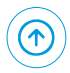

telecomando OTA

aggiornamento

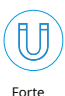

Ricaricabile da 10.000 mA

IP67 impermeabile progetto

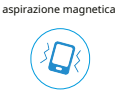

Vibrazione allarme

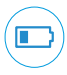

Basso elettrico allarme

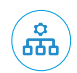

Lavorazioni multiple modalità

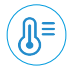

Temperatura e rilevamento dell'umidità

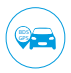

BDS+GPS doppio posizionamento satellitare

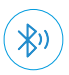

Bluetooth configurazione

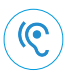

A distanza ascoltando

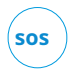

Allarme SOS

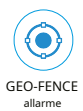

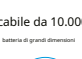

厕

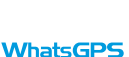

### **2.Istruzioni per l'installazione**

#### 2.1.Aspetto

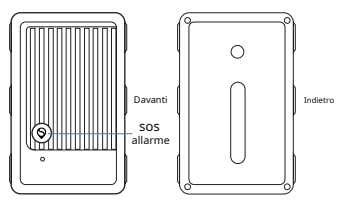

2.2.Funzionamento online del dispositivo

2.2.1. Inserisci la scheda SIM nel localizzatore GPS (la scheda SIM richiede SMS, servizio dati e funzione telefono)

(Assicurarsi che il dispositivo sia alimentato, altrimenti collegare il caricabatterie per alimentarlo)

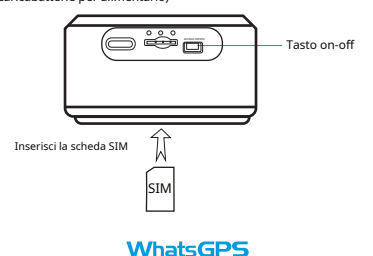

2.1.2 Operazione di invio del comando Si prega di inviare due messaggi di testo al numero della scheda SIM del localizzatore GPS utilizzando il telefono cellulare.

#### 1) APN, nomeapn#

Questo SMS viene utilizzato per connettere il localizzatore GPS alla tua rete locale.

(Il nome APN è l'APN dell'operatore locale della tua scheda SIM, ad esempio APN, cmnet#, Se non conosci l'APN della tua scheda SIM, controllalo effettuando una ricerca o chiedi al tuo operatore locale)

2) SERVER, 1, gps.whatsgps.com, 6801,0# Questo SMS viene utilizzato per connettere il localizzatore GPS alla piattaforma di monitoraggio WhatsGPS

Per altre piattaforme, fare riferimento a questo formato per inviare comandi, vedere l'elenco dei comandi di seguito per i dettagli

2.1.3Per vedere se il tracker è online, vai a www.whatsgps.comoppure scarica l'app WhatsGPS.

### 2.3 Stato della spia

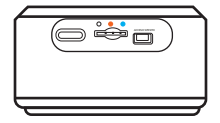

## hatsGP

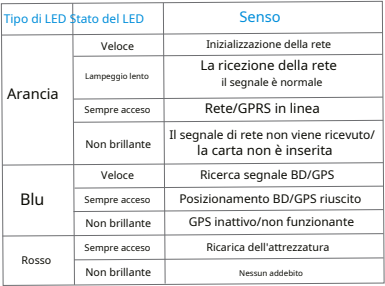

Arca:Se la batteria è completamente scarica, il tempo di ricarica completa è di circa 8 ore. Una leggera febbre è normale durante la ricarica.

### 2.4 Metodo di installazione

La modalità di installazione del dispositivo è l'installazione nascosta.

\* Per evitare danni da parte di ladri, la posizione del dispositivo deve essere nascosta il più possibile;

\* Evitare di essere posizionati vicino a fonti di trasmissione come radar di retromarcia, antifurto e altri dispositivi di comunicazione a bordo del veicolo;

\* Può essere fissato con fascette per cavi o con un forte adesivo biadesivo in spugna larga;

## **WhateGPS**

\* Il dispositivo è dotato di antenna GSM e antenna GPS integrate. Durante l'installazione, assicurarsi che sia rivolto verso l'alto (verso il cielo) e che non sia presente alcuna schermatura metallica sopra.

### 2.5 Dichiarazione di funzione

La funzione di configurazione Bluetooth deve essere utilizzata con il software dello strumento Bluetooth. È possibile contattare i tecnici del rivenditore per ottenere l'indirizzo di download o scaricarlo tramite l'app store IOS e l'app store Android. La modalità operativa specifica può essere scansionata tramite il codice QR alla fine del manuale per la visualizzazione video.

La funzione di ascolto richiede il numero SOS da utilizzare.

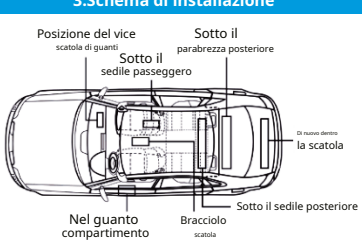

# **3.Schema di installazione**

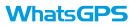

# **4.Specifiche**

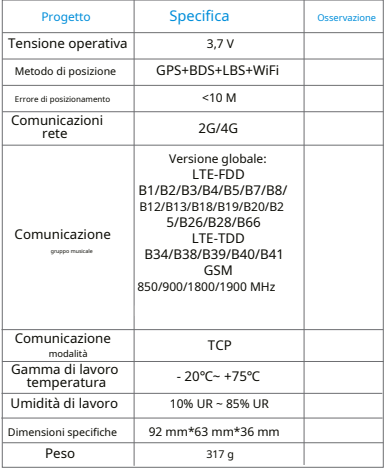

### **5.Descrizione dei comandi comuni**

I seguenti comandi possono essere inviati tramite SMS

della scheda SIM o piattaforma WhatsGPS

#### 5.1 Comandi di configurazione comuni

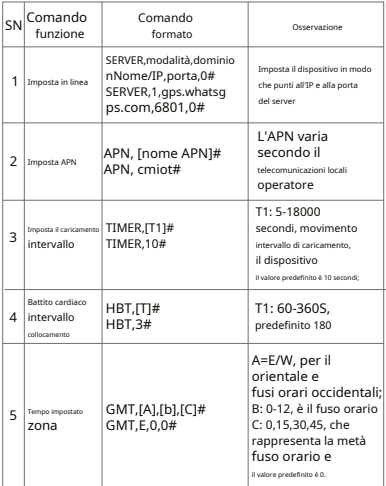

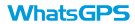

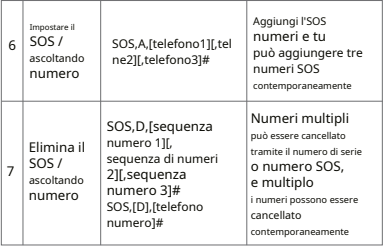

## 5.2. Comandi di query comuni

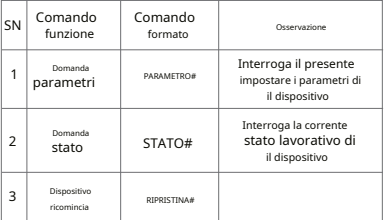

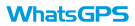

## 5.3.Comandi di allarme comuni

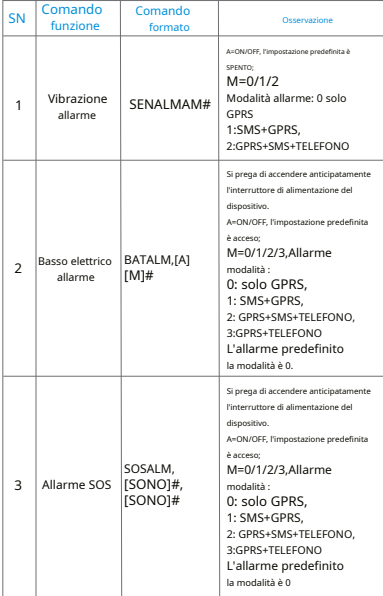

## 5.4.Istruzioni comuni sulla modalità di lavoro

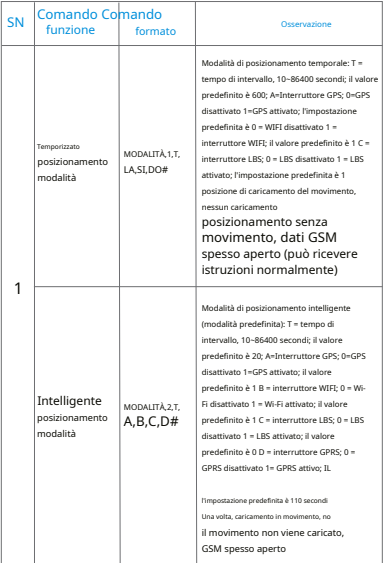

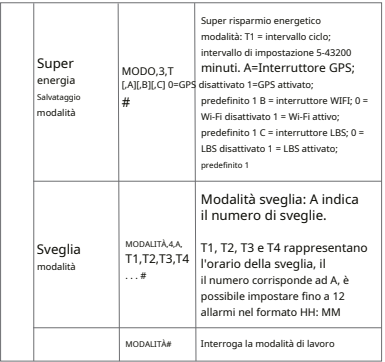

#### **6.Risoluzione dei problemi**

Se ritieni che ci sia qualcosa che non va nel tuo dispositivo durante il funzionamento, consulta le seguenti domande e soluzioni. Se il problema persiste, contattare il venditore o il fornitore di servizi.

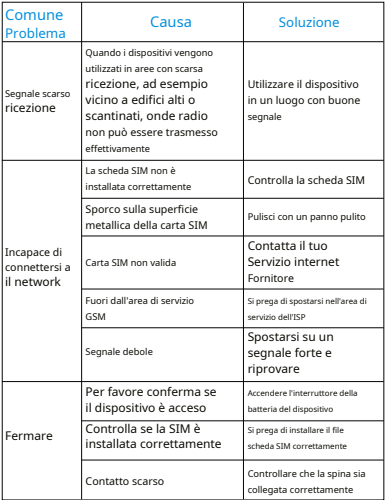

#### **7. Scheda di garanzia post-vendita**

#### Informazioni utente

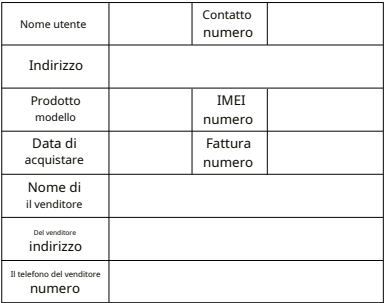

\*Questa scheda è il certificato di garanzia di base, ti preghiamo di com e di conservarla adeguatamente.

#### Descrizione della garanzia

Nota importante: conservare correttamente questa scheda di garanzia e usufruire della garanzia post-vendita di un anno con questa scheda. Se questa carta viene smarrita, il periodo di garanzia del terminale verrà posticipato alla data di acquisto entro 30 giorni dalla data di fabbrica del terminale controllata dalla nostra azienda. In secondo luogo, la portata della garanzia.

1: Durante il periodo di garanzia, forniamo una garanzia gratuita in caso di problemi dovuti alla qualità dell'articolo stesso da riparare.

2: Durante il periodo di garanzia, ad esempio a causa di fattori umani, funzionamento improprio, tensione di alimentazione errata causata da guasti, a causa dell'interruzione del processo del corriere, danneggiata dal loro stesso smontaggio o striscia di garanzia strappata, e i disastri naturali non sono coperti dalla garanzia.

3. Questa garanzia non si applica a casi diversi dai difetti di materiali, progettazione e lavorazione.

4. Non vi è alcun diritto di estendere o rinnovare la garanzia per la riparazione o la sostituzione ai sensi della presente garanzia.

#### **8.Tracciamento della piattaforma**

#### Video di installazione

Puoi guardare il video di installazione del dispositivo e il video tutorial sull'utilizzo dell'APP su YouTube scansionando il codice QR sottostante

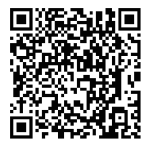

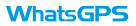